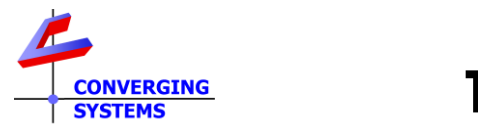

**Revision 7/25/2022**

## **Control4 Theory of Operation for Dissolve Rates (v3.3.0)**

**The latest C4 OS release enables a variety of choices for how dissolve rates can be combined with commands. This tech note provides additional information on how various methods to control dissolve rates can be implemented.**

## **1. Background on Dissolve Rates.**

When a device is set up within e-Node Pilot there are various prevailing/default dissolve rates that can be set up the installer. These dissolve rates will prevail when a command is sent from

an automation system if that command is not appended with a "**:**" and a dissolve rate in seconds. *Specifically, if you fail to enter a dissolve rate within the 3rd party automation platform, the dissolve rate programmed within the e-Node will prevail*. However, if a dissolve rate is programmed within the automation system, it will take precedence over any e-Node initial settings.

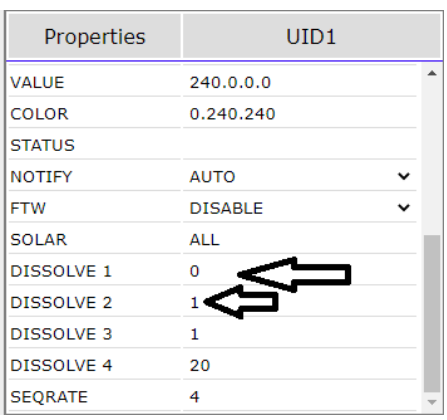

These dissolve rates equate to the following

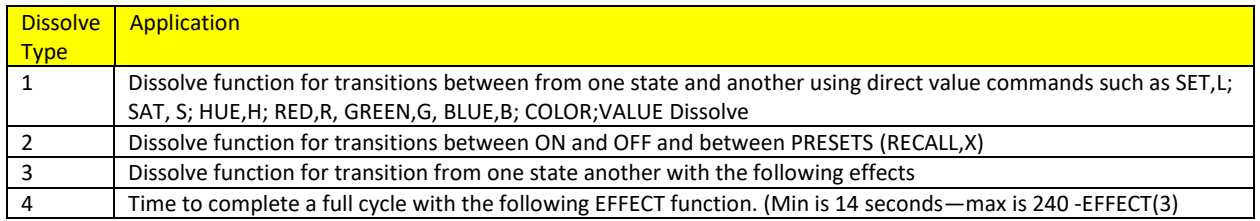

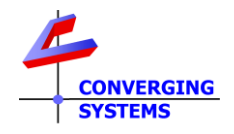

Although there are 4 dissolve rates available with the e-Node setup web server, typically automation system using only control 1 or 2 of these variables. For typical **On/Off/Toggle** operations, only Dissolve Type "2" is applicable and can be controlled from these  $3<sup>rd</sup>$  party platforms easily.

Below is a review of special features available with Control4's OS release 3.3.0

## **2. Implementation of Dissolve Rates with C4 User Interfaces.**

- lab ilc 400 E MAMA Pres Current Target Light Level Brightness Current 100 Target  $100$   $\rightarrow$ Link Buttons Set Ramp Toggle Rate  $1000$   $-$ Top Milliseconds Ramp
- **2a. The Device Widget/Popup**.

-The **On/Off** buttons and the **Ramp** function/Rate can be used to test ramping on a target device. CSI controllers will parse rates in even increments (i.e., 1000ms/1 sec, 2000ms/2 sec, etc.).

-The **Link Buttons** can be used to Toggle (On/Off) using also the **Ramp/Rate** setting, or the **Link Button/Top** can bring the light level to fully on (top) or **Link Button/Bottom** can bring the light level of fully off again using the timing set within the **Ramp/Rate** tab.

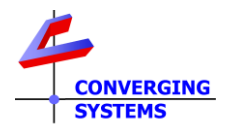

**2b. The Touch Screen/Mobile Device User Interface.**

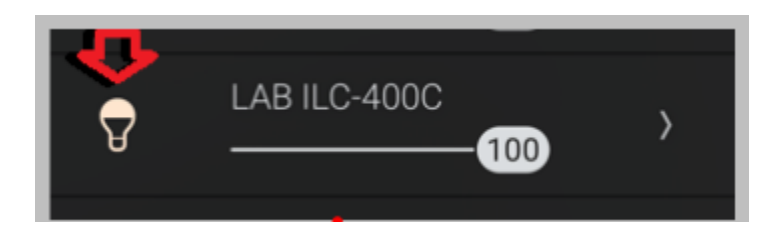

The **Light Bulb** icon can be used to toggle On/Off the load. Here the applicable ramp setting can be found within the setup of the device itself. Here, a **Ramp Up** setting of **5** seconds will cause a **Toggle ON** to take 5 seconds to reach the maximum brightness, while a **Ramp Down** of **.250** seconds will cause the **Fade down** to OFF to occur almost instantaneously.

<span id="page-2-0"></span>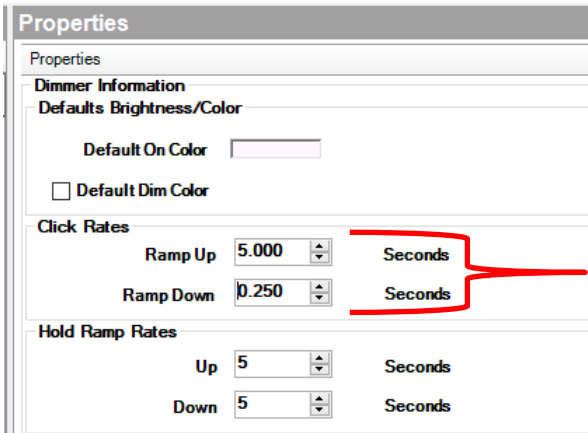

**2c. Configurable Keypad or Similar Button Control.**

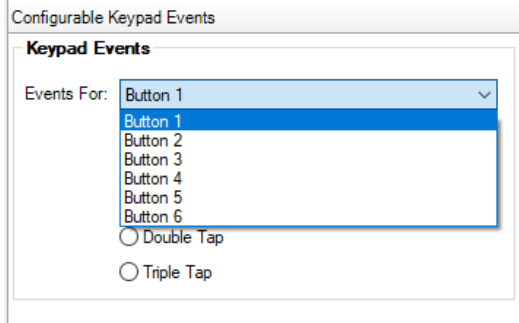

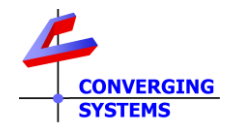

Here a button can be programmed to basically do anything including typical **On/Off/Toggle** functions. But there is also a wealth of additional features that can be selected/controlled as well.

There are two ways of programming these buttons. One is with the default/basic Control4 entry controls (**Basic Controls**) and another is with our Device Specific Commands (**DSC**). Although the Basic Controls can be used, they are not as comprehensive in some cases as the **D**evice **S**pecific **C**ommands and therefore please use these for special/rich type control. In short, for the most precise control, we recommend the **D**evice **S**pecific **C**ommands while for simply applications such as **On/Off/Toggle** the Basic Controls are just fine.

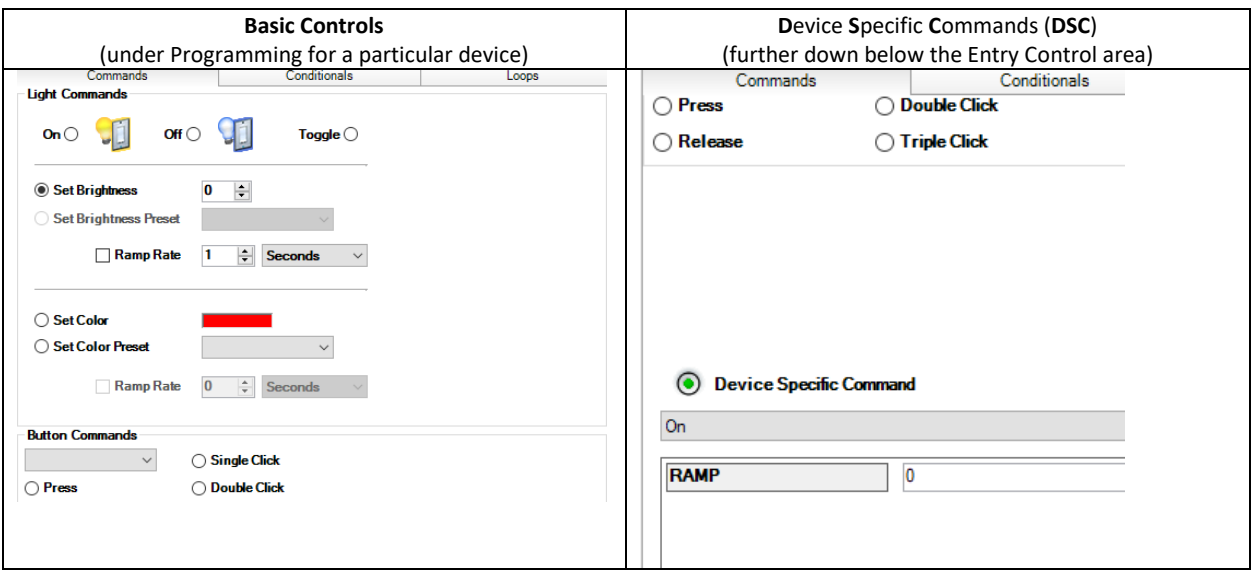

As an example, let's program a Toggle with an **7** second ramp using DSC.

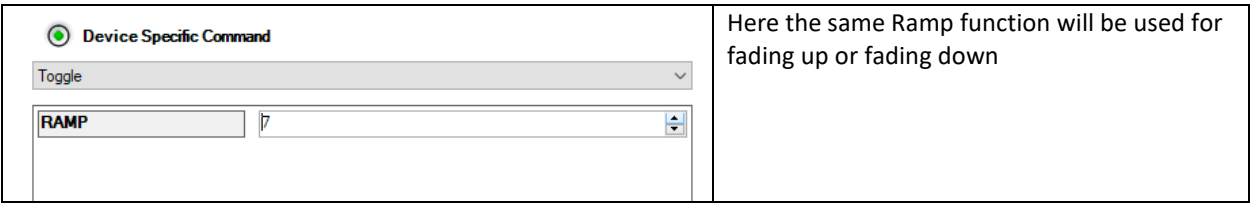

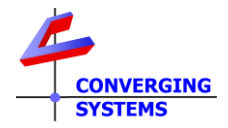

Alternatively, here is an example of a **Toggle** using Basic Controls.

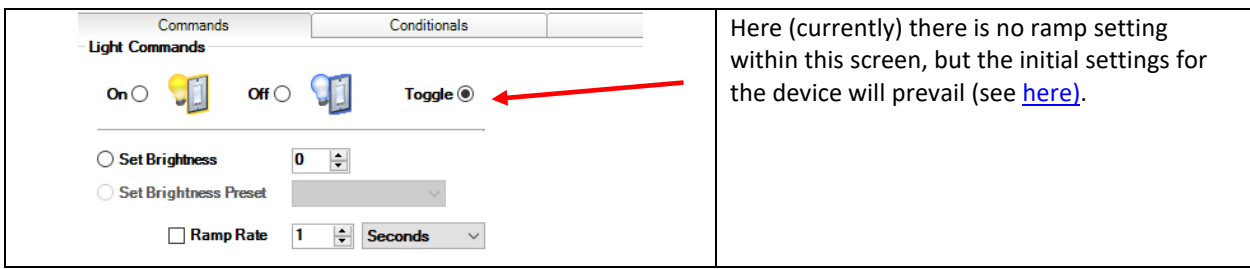